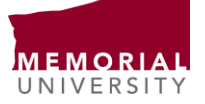

Student Life Memorial University of Newfoundland St. John's, NL Canada A1C 5S7 Tel: 709 864 8312 Fax: 709 864 8960 www.mun.ca

## **ISWEP Checklist for Students:**

- $\Box$  Apply to ISWEP positions posted online on MyMUNLife
- $\Box$  If selected, you will be contacted by grant holder for an interview
- $\Box$  Once hired for the position, you can then access your position(s), and view the steps needed to add this valuable experience to Memorial's Online Record of Experience (MORE):
	- o Go to my.mun.ca and login
	- o Click the "Student" link near the top of the page.
	- o Click the "MyMUNLife" button in the "Student Services" box in the middle of the page.
	- o Once there, click on "Student Life", then click "Campus Employment"
	- o Next, select "Campus Employment Record" and then click "Current Experience"
	- $\circ$  You will be able to see the positions you've been hired for, and the steps needed to have it added to your experience record.
- $\Box$  First day of position, meet with your supervisor to discuss expectations and duties
- $\Box$  Complete two scheduled check-ins with the supervisor, one at the beginning of your employment, and one at the end, to discuss the goals and expectations/outcomes of employment in terms of students' skills development and academic linkages.
- $\Box$  At the end of your ISWEP position, you are expected to complete the post-survey, and are expected to complete the steps in MyMUNLife and add their work experience to Memorial's Online Record of Experience (MORE)